## TUTORIAL RIUNIONE CONSIGLI DI CLASSE CON INSERIMENTO COMPONENTE GENITORI/ALUNNI IN CODA (invito e inserimento utenti genitori/alunni non facenti parte del TEAM CDC)

1. Procedere con il normale inserimento a calendario della riunione del CDC DI 1h30 nel canale generale, sapendo che la prima ora è per soli docenti e la mezzora successiva è aperta a studenti e genitori.

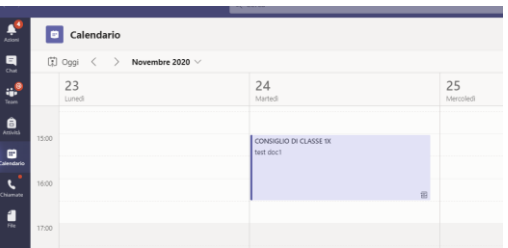

2. Successivamente riaprire evento con tasto destro>modifica per inserire le note e ottenere il link per esterni.

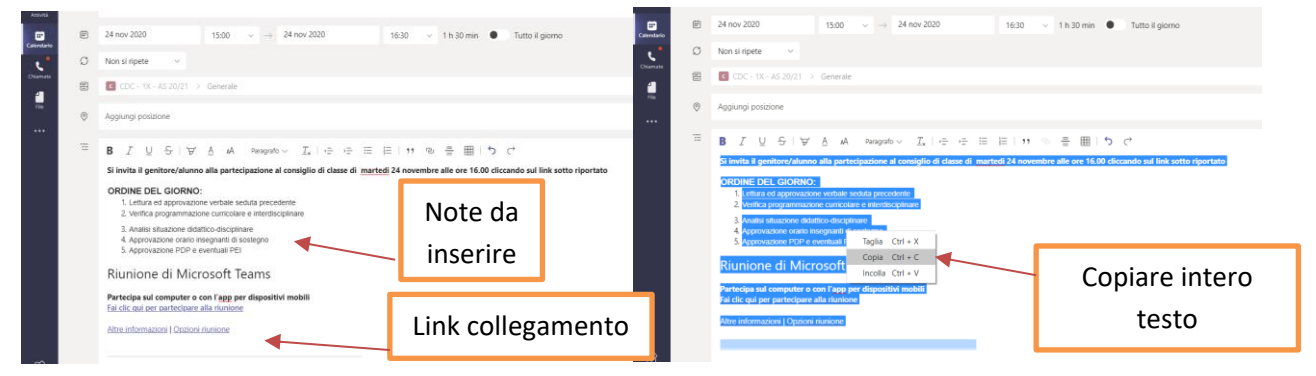

3. Dalla stessa pagina di modifica dell'evento cliccare su "opzioni riunione" per impostare accesso ospiti

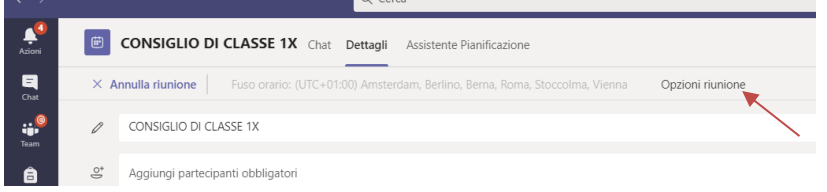

4. Indicare solo i **membri della MIA organizzazione e attendili** possono evitare sala attesa e che non è consentito ignorare. Questo farà si che i docenti del CDC entrano e genitori e studenti, in attesa **Opzioni riunione** 

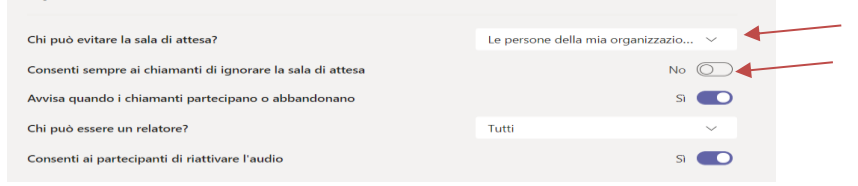

5. Passaggio finale inviare mail a genitori e studenti incollando il testo precedentemente copiato

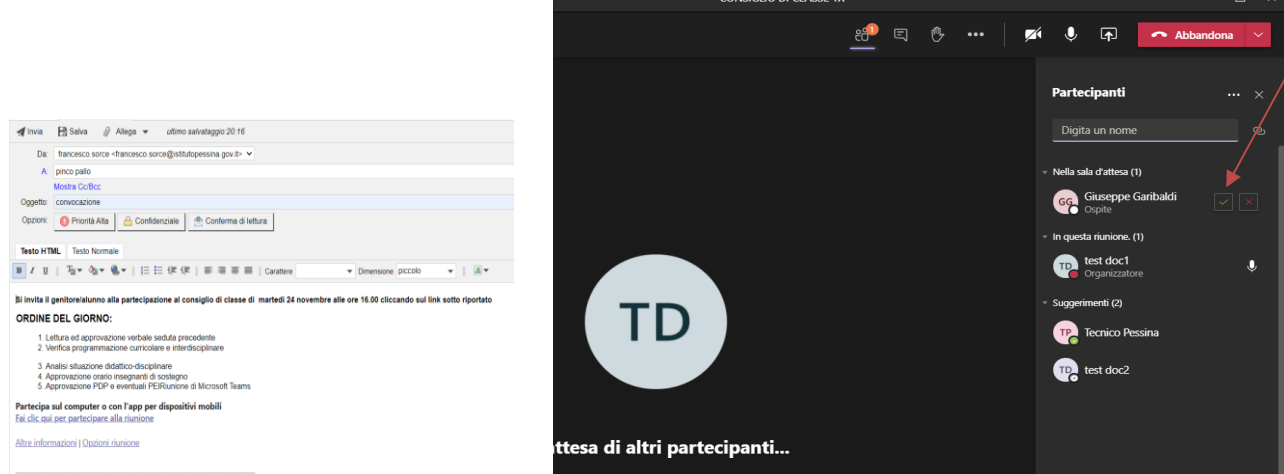

6. Il risultato finale sarà che i docenti iniziano da subito e se gli studenti e i genitori si loggano in anticipo rimarranno in sala d'attesa fino all'ora stabilita in cui si potranno inserire cliccando sulla spunta verde